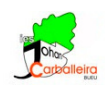

## **SEMEJANZA CON GEOGEBRA**

## **Actividad 1. Figuras semejantes.**

Deberás responder a algunas cuestiones en la propia aplicación GeoGebra.

- 1. Observa las tres figuras.
	- (a) ¿En qué se parecen y en qué se diferencian?
	- (b) 2 de ellas son semejantes. ¿Cuáles crees que son, y por qué?
- 2. Para medir los lados de cada polígono, selecciona el icono *Distancia* , y luego haz clic sobre cada lado.

Prueba ahora a calcular la división de los lados correspondientes. ¿Observas alguna relación entre los resultados obtenidos?

¿Cuáles son, entonces, figuras semejantes?

- 3. ¿Cuál es la razón de semejanza de los dos polígonos semejantes?
- 4. Para medir los ángulos, utiliza el icono *Ángulo* y haz clic en el medio y medio del polígono. ¿Son iguales los ángulos de las dos figuras semejantes? ¿Y los de la no semejante?
- 5. Fíjate ahora sólo en las 2 figuras semejantes. ¿Cuántas veces mayor crees que es el área del polígono grande? Para comprobarlo selecciona el icono *Área* y haz clic en cada polígono.

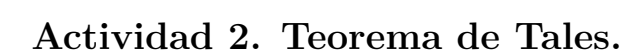

Construye una figura parecida a la siguiente, utilizando los iconos *Recta* , *Segmento* , *Punto* **A**<sub>y</sub> *Recta Paralela* . Debe cumplir lo siguiente:

- Tres puntos yacen sobre una de las rectas secantes.
- Los otros tres puntos yacen sobre la otra recta secante.
- Las tres rectas que pasan por esos puntos deben ser paralelas. Y deben seguir siéndolo si mueves los puntos.

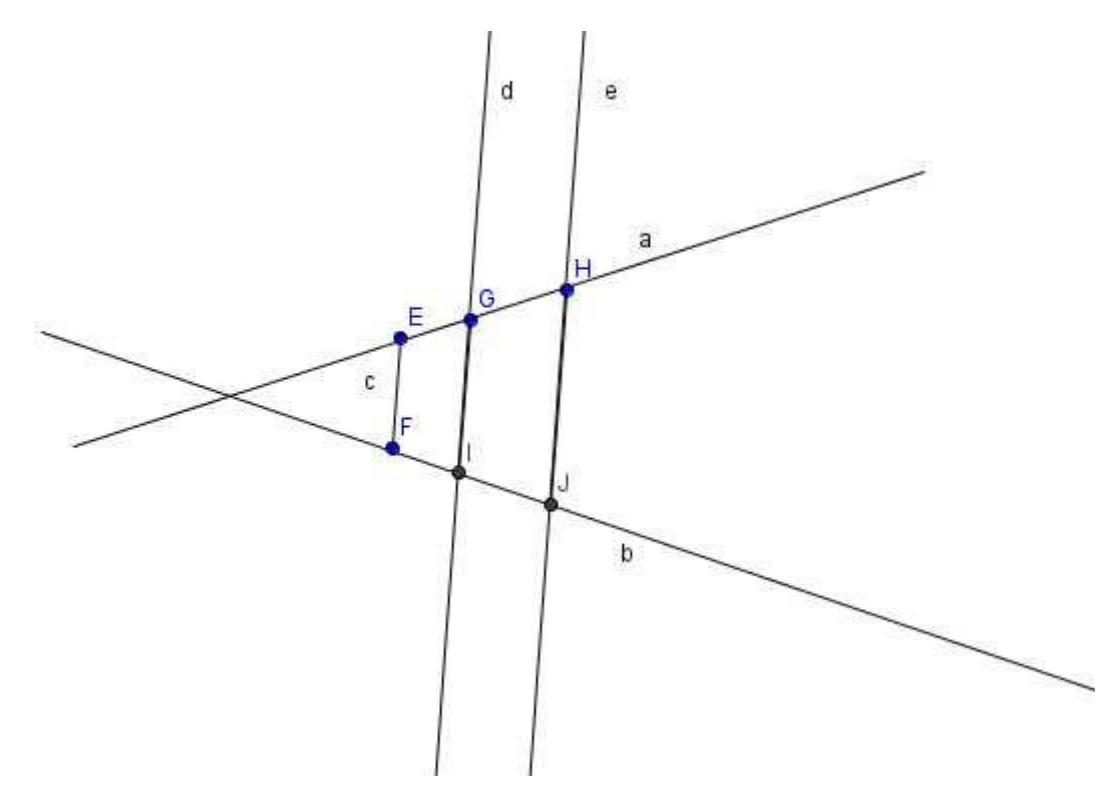

Responde ahora a estas preguntas:

- 1. Mide las distancias EG, GH, FI y IJ con la herramienta *Distancia* 2. Mueve, con la herramienta *Elige y mueve* , alguna de las rectas hasta conseguir que EG mida lo mismo que GH. ¿Qué ocurre con las distancias FI y IJ?
- 2. Divide la medida de EG entre la de FI. Divide a continuación la medida de GH entre la de IJ. ¿Qué sucede?